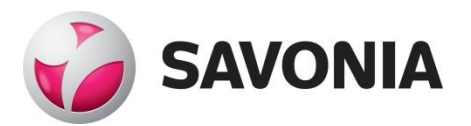

OPINNÄYTETYÖ - AMMATTIKORKEAKOULUTUTKINTO TEKNIIKAN JA LIIKENTEEN ALA

# PALVELININFRASTRUKTUU-RIN TOTEUTTAMINEN OH-JELMALLISESTI AWS-PAL-VELUITA HYÖDYNTÄEN

TEKIJÄ/T: <sup>Joni Pössi</sup>

## SAVONIA-AMMATTIKORKEAKOULU **OPINNÄYTETYÖ**

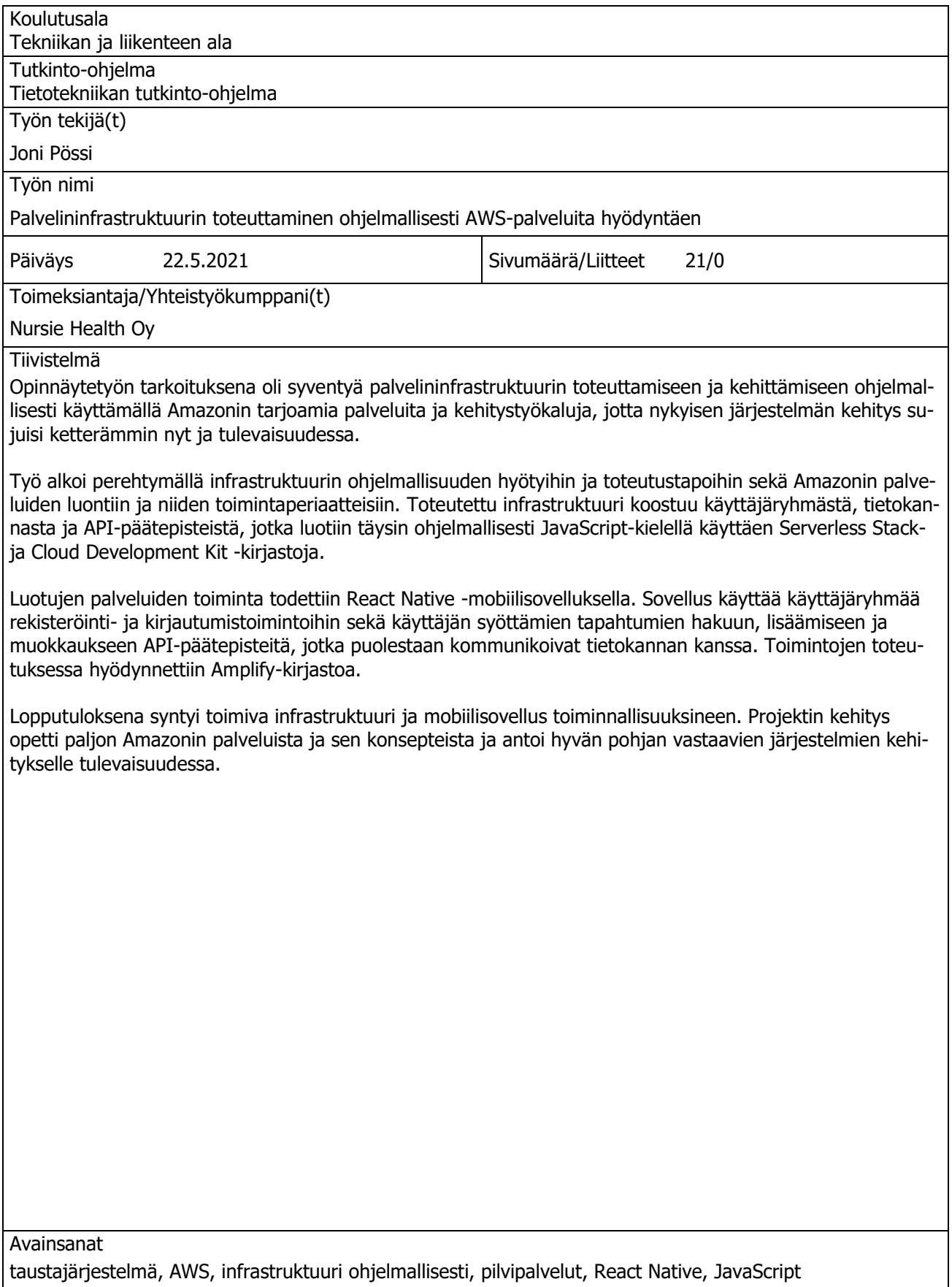

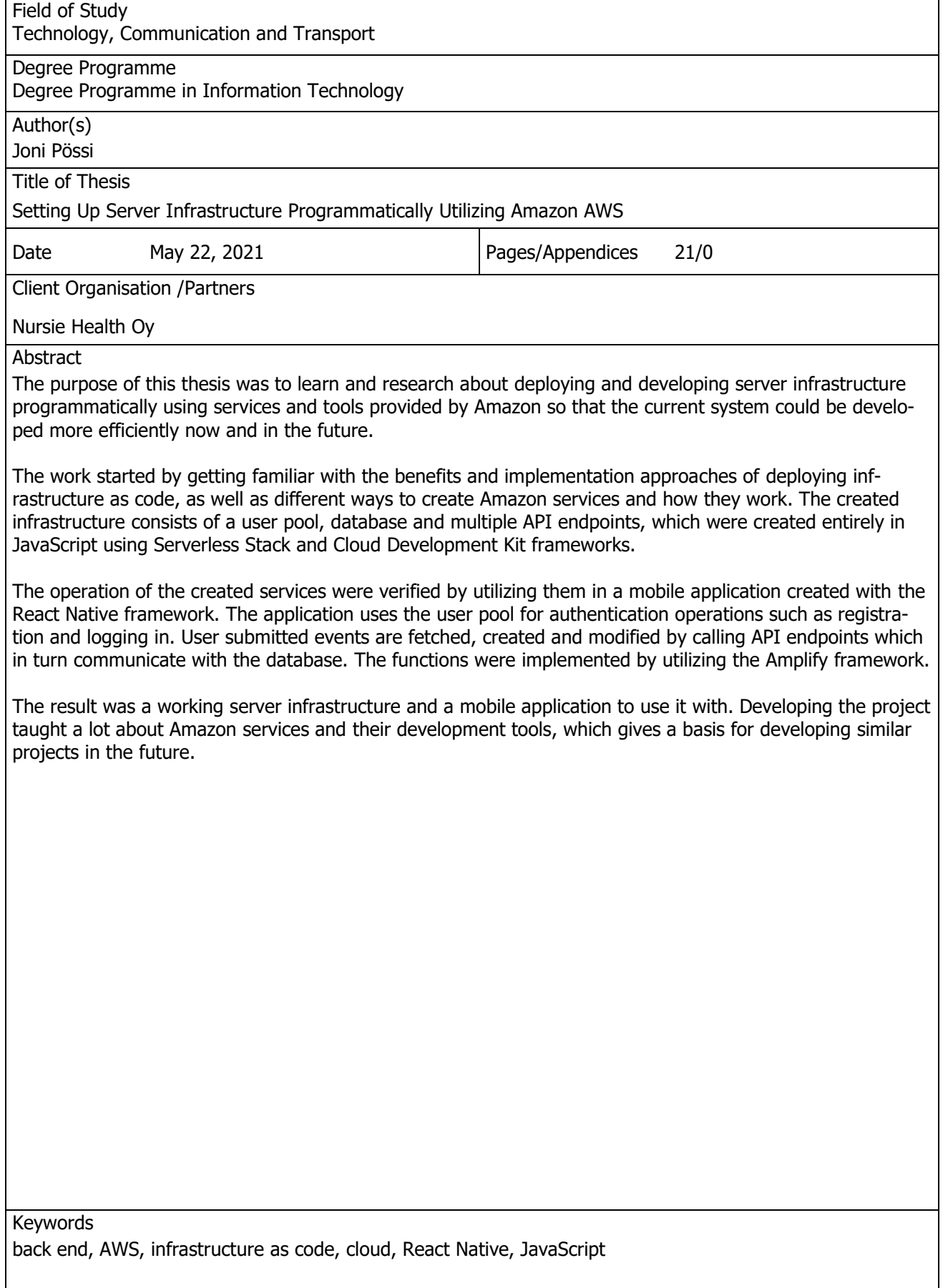

# **SISÄLTÖ**

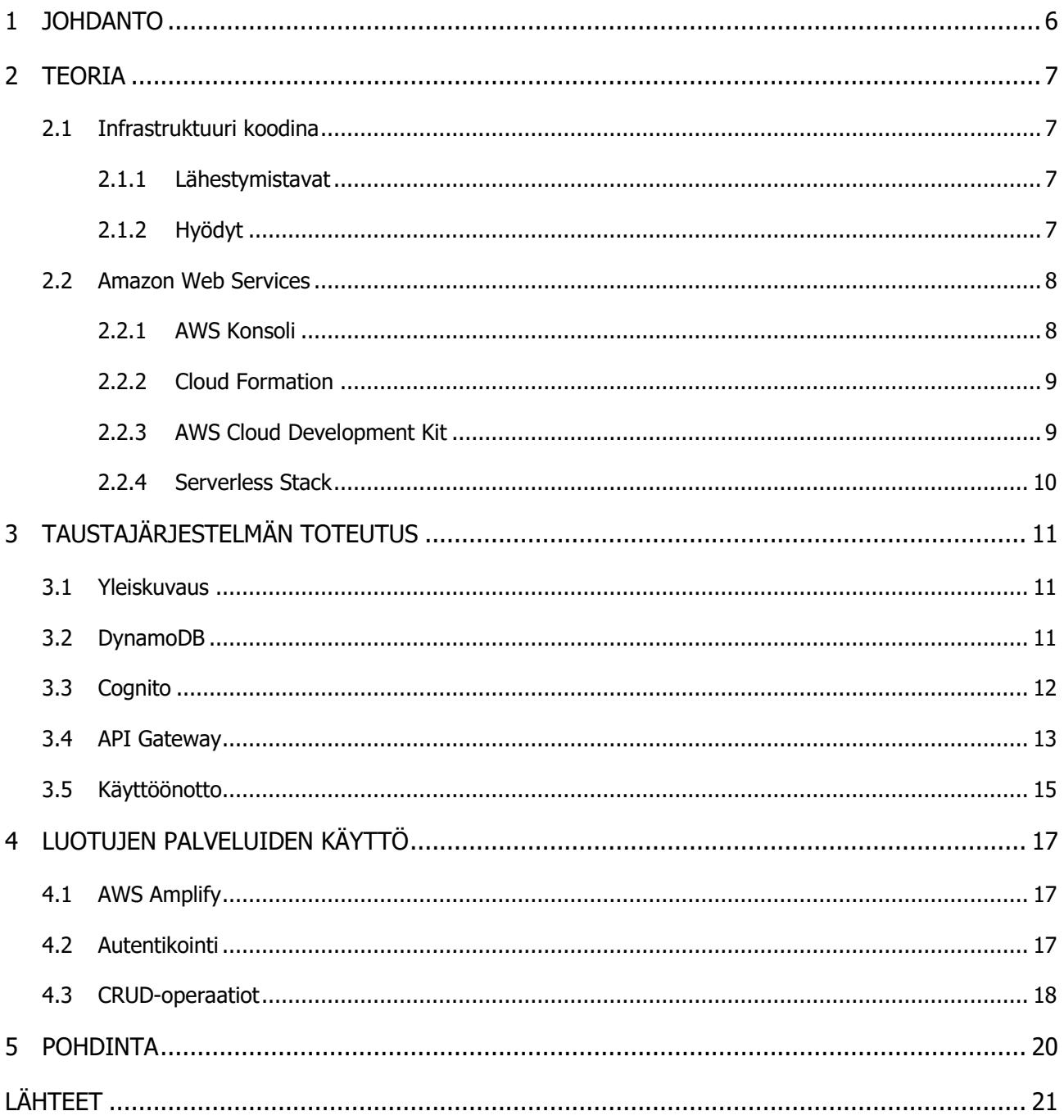

# KUVALUETTELO

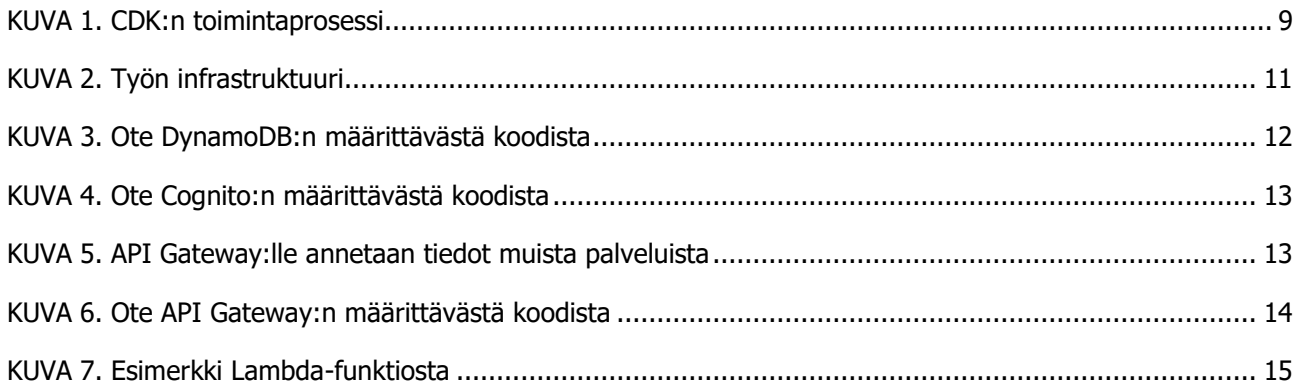

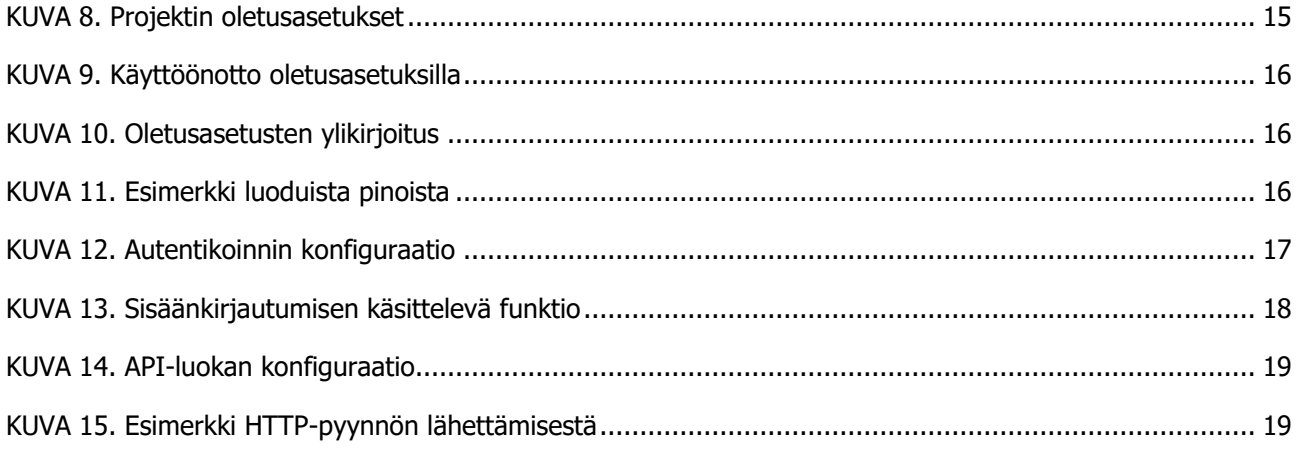

#### <span id="page-5-0"></span>1 JOHDANTO

Pilvipalvelut ovat viime vuosikymmenen aikana kasvaneet suosioon niiden pienempien kustannusten, skaalautuvuuden ja ylläpidettävyyden ansiosta. Pilvipalvelut ei itsestään kuitenkaan ratkaise kaikkia fyysisille palvelimille ominaisia ongelmia ja haasteita, joista muutamia ovat käyttöönotto, konfiguraatio ja purku, joten niille oli kehitettävä jokin ratkaisu. Yksi näistä on malli, jossa palvelininfrastruktuuri määritetään koodina koostuen avain-arvo-pareista eri muotoisissa tekstitiedostoissa konfigurointityökalujen sijaan. Luonnollinen jatke tälle mallille on käyttää ohjelmointikieltä infrastruktuurin määrittämiseen, johon tässä opinnäytetyössä tutustutaan käyttämällä Amazonin tarjoamia palveluita.

Työn tilaajana toimi Nursie Health Oy, joka on tätä kirjoittaessa myös nykyinen työnantajani. Idea aiheeseen lähti tarpeesta ja halusta oppia lisää töissä käytetyistä tekniikoista, sillä vaikka uusien ominaisuuksien lisääminen ja muutosten tekeminen luonnistui, en kuitenkaan tiennyt tarkemmin sen toimintaperiaatteista tai kuinka vastaavanlaista järjestelmää lähdettäisiin rakentamaan. Nykyisen infrastruktuurin kehitys on ostettu kolmannen osapuolen yritykseltä, mutta kesän aikana sen kehitys siirtyy vähitellen meidän alaisuuteemme, joten kaikki tietotaito järjestelmästä tulee tarpeeseen.

Opinnäytetyössä tullaan tutustumaan infrastruktuuri koodina -mallin hyötyihin ja toimintatapoihin sekä käytettyjen työkalujen ja tekniikoiden toimintaprosesseihin, jonka jälkeen toteutetaan taustajärjestelmä käyttämällä kyseisiä tekniikoita. Taustajärjestelmän palveluita hyödyntävien toiminnallisuuksien toteutusta tullaan tarkastelemaan React Native -mobiilisovelluksen näkökulmasta. Itse sovelluksen kehitykseen ei tulla perehtymään, sillä opinnäytetyön pääpaino on infrastruktuurissa.

#### <span id="page-6-0"></span>2 TEORIA

#### <span id="page-6-1"></span>2.1 Infrastruktuuri koodina

Mitä tarkoitetaan termillä "infrastruktuuri koodina" (engl. infrastructure as code) ja mitä ongelmaa sillä pyritään ratkaisemaan? Perinteisesti taustajärjestelmät, kuten tietokannat ja verkon tallennustilat on asennettu, konfiguroitu ja otettu käyttöön manuaalisesti. Yleensä tämä käsittää fyysisten laitteiden, käyttöjärjestelmien ja ohjelmistojen asentamista ja muokkaamista, joka vaatii paljon kokenutta henkilökuntaa, aikaa ja rahaa, jotta koko prosessia voidaan hallita tehokkaasti. Tämä on tehtävä aina uudestaan, kun vanhat laitteet päivitetään uusiin tai olemassa olevaa infrastruktuuria laajennetaan uusilla laitteilla. (Schults, 2019.)

Infrastruktuuri koodina taas on tapa, jolla koko taustalla toimivan järjestelmän resurssit ja ominaisuudet määritellään joko terminaalissa ajettavilla komennoilla, ohjelmointikielellä tai jossain ihmisen luettavassa tiedostomuodossa, kuten JSON (JavaScript Object Notation) tai YAML (YAML Ain't Markup Language). Kun määritykset on tehty, ne ajetaan asiaan kuuluvan työkalun läpi, joka rakentaa resurssit juuri halutulla tavalla. Usein kohteena on jokin pilvipalvelin tai -palvelu. (Schults, 2019.)

#### <span id="page-6-2"></span>2.1.1 Lähestymistavat

Infrastruktuurin määrittämistä voi lähestyä kahdella tavalla, deklaratiivisesti ja imperatiivisesti. Deklaratiivisessa tavassa resurssit määritellään ohjelmointikielellä tai sopivassa tekstitiedostossa, kuten JSON- ja YAML-tiedostoissa. Tässä menetelmässä käytetyt työkalut automatisoivat resurssien viemistä palvelimelle sekä helpottavat muutosten tekemistä ja infrastruktuurin purkamista, mutta vaatii ylläpitäjältä paljon osaamista käytetystä kielestä ja teknologioista. (IBM Cloud Education, 2019.)

Imperatiivisessa tavassa taas resurssit luodaan ajamalla CLI-käyttöliittymässä (Command Line Interface) komentoja yksikerrallaan oikeassa järjestyksessä, yleensä hyödyntämällä skriptausta. Tämä menetelmä on ylläpitäjille helpompi ymmärtää ja soveltaa aiemmin tehtyjä skriptejä, mutta infrastruktuurin kasvaessa työläänpää hallita kuin deklaratiivinen menetelmä. (IBM Cloud Education, 2019.)

Edellä mainittujen asioiden lisäksi infrastruktuuria automatisoidessa on tehtävä päätös sen muuttuvuudesta. Muuttuvassa infrastruktuurissa käyttöönoton jälkeen voidaan tehdä suunnittelemattomia muutoksia sen konfiguraatioon esimerkiksi korjaamaan tietoturvariski tai mukauttamaan ympäristöä sopivammaksi sitä käyttävää sovellusta varten. Tämä kuitenkin voi johtaa dokumentoimattomiin muutoksiin eikä täysin samanlaista ympäristöä voida enää toistaa, jolloin menetetään ne hyödyt, jotka koodina määritetty infrastruktuuri tuo. Muuttumattomassa infrastruktuurissa muutokset tehdään aina koodiin tai määritystiedostoihin, jonka jälkeen uusi konfiguraatio viedään palvelimelle ja otetaan käyttöön. Näin toimimalla ympäristön tila on aina tiedossa ja se voidaan toistaa. (IBM Cloud Education, 2019.)

#### <span id="page-6-3"></span>2.1.2 Hyödyt

Yleisesti pilvessä toimivien palvelinten ja palvelujen vahvuuksia ovat nopeus, skaalautuvuus ja kustannustehokkuus. Nopeudella tarkoitetaan sitä, kuinka nopeasti infrastruktuuri saadaan pystytettyä ja purettua. Uusia laitteita ei tarvitse tilata ja aikaa ei kulu niiden toimitukseen. Aikaa ei myöskään kulu manuaaliseen työhön kuten fyysisten laitteiden asennukseen, sekä palvelun vaatimien käyttöjärjestelmien ja sovellusten asennukseen ja konfigurointiin. Sama pätee myös skaalautuvuuteen, sillä suorituskapasiteettia on helpompi lisätä kysynnän mukaan. Kaikki tämä johtaa lopuksi pienempiin kustannukseen; kalliisiin laitteisiin ja konesaleihin ei ole tarvetta sijoittaa, mikä on pienemmille ja uusille yrityksille houkuttelevaa, ja laskentatehosta maksetaan vain kulutuksen mukaan. (Schults, 2019.)

Kun infrastruktuuri on määritelty koodina, saadaan pilvipalveluista yhä enemmän hyötyä irti. Uudet palvelut voidaan ottaa nopeasti käyttöön ajamalla koodi käyttöönottotyökalun läpi. Luonteensa ansiosta siitä voidaan tehdä modulaarinen, jolloin infrastruktuurin eri osia voidaan hyödyntää toisissa projekteissa (Red Hat, julkaisuaika tuntematon). Tuotanto- ja kehitysympäristöt on helppo pitää erillään ja projektiryhmän jäsenille saadaan myös pystytettyä muutamalla komennolla omat ympäristönsä, jolloin ei tarvitse varoa toisten työn häiritsemistä.

Koska kyseessä on ohjelmakoodi, on hyvien tapojen mukaista käyttää silloin hyödyksi versionhallintatyökalua, kuten Git:iä. Versiohallinnan avulla pysytään perillä siitä, mitä muutoksia infrastruktuuriin on tehty, kuka sen teki ja miksi. Koodi myös kertoo selkeästi sen, millainen infrastruktuuri kokonaisuudessaan on. Toisin sanoen koodi itsessään toimii dokumentaationa infrastruktuurista, jolloin ei välttämättä edes tarvita erillistä dokumentaatiota. Tämä voi kuulostaa oudolta käytännöltä, mutta näin toimimalla koodista muodostuu se yksi ainoa totuus koko infrastruktuurin tilasta, eikä koodin ja dokumentaation välille pääse syntymään epäyhtenäisyyksiä. (Schults, 2019.)

#### <span id="page-7-0"></span>2.2 Amazon Web Services

Amazon Web Services (AWS), on Amazonin tarjoama pilvipalvelualusta, joka sisältää lukuisia virtuaalikone-, tietokanta-, koneoppimis- ja analytiikkapalveluita sekä paljon muuta. Monet AWS:n palvelut ovat käytettävissä ilmaiseksi tietyin rajoituksin, jotka kuitenkin sopivat tämän mittakaavan työhön oikein hyvin. Tässä opinnäytetyössä käytettiin pääasiassa Amplify-, Lambda-, DynamoDB-, Cognitoja API Gateway -palveluita, joiden toteutus käydään tarkemmin luvuissa 3 ja 4.

#### <span id="page-7-1"></span>2.2.1 AWS Konsoli

AWS konsoli on perinteinen web-selaimen kautta käytettävä käyttöliittymä, jolla palveluita voidaan hallita ja luoda. Kaikki työ on täysin manuaalista, ja ei siksi ole se paras tapa hallita useaa ympäristöä samasta infrastruktuurista, sillä täysin samanlaista ympäristöä ei voida taata ja se on työlästä toteuttaa.

Pääkäyttäjätunnuksen sijaan konsolin käyttöä varten tehdään hyvien tapojen mukaisesti jokaiselle projektiryhmän jäsenille oma IAM-tunnus. IAM on ominaisuus, jolla voidaan luoda käyttäjiä ja ryhmiä ja asettaa niille rooleja, joilla voidaan esimerkiksi rajata käyttöoikeuksia vain tiettyihin resursseihin (Amazon Web Services, 2021). Kun infrastruktuuri toteutetaan koodina, käytetään konsolia suurimmaksi osaksi työntekijöiden IAM-tunnuksien hallintaan, luotujen resurssien ja loki- ja tietokantatapahtumien tarkasteluun.

#### <span id="page-8-0"></span>2.2.2 Cloud Formation

Cloud Formation on yksi AWS:n tarjoamista tavoista, jolla infrastruktuuri voidaan luoda koodina. Haluttu palvelu määritetään kirjoittamalla Cloud Formation -malli JSON- tai YAML-tiedostona. Kun malli on valmis, voidaan se ajaa joko CLI-työkalun läpi tai ladata se konsolissa Cloud Formation -osion kautta, jonka jälkeen uusi palvelu on käytettävissä juuri sellaisena kuin se oli määritetty. Cloud Formation -malleissa on kuitenkin yksi ongelma; ne ovat todella työläitä kirjoittaa. Palvelun tai resurssin luominen vaati suuren määrän eri ominaisuuksia määrittämistä, jotka eivät kuitenkaan ole kehityksen kannalta kovin olennaista tietoa. Pahimmillaan Cloud Formation -mallit voivat olla useita satoja rivejä pitkiä, kun taas saman resurssin luominen CDK:lla rajoittuu kymmeniin. (Serverless Stack, 2020.)

#### <span id="page-8-1"></span>2.2.3 AWS Cloud Development Kit

Vuonna 2018 julkaistu AWS CDK (Cloud Development Kit) on Amazonin ratkaisu Cloud Formationin ongelmiin. CDK mahdollistaa infrastruktuurin määrittämisen nykyajan tutuilla ohjelmointikielillä. Alun perin tuettuna kielenä oli vain TypeScript, mutta sittemmin tukea on laajennettu JavaScript-, Python-, Java-, C#- ja Go-kieliin. Ohjelmointikielen käyttö on CDK suurin valttikortti, sillä se mahdollistaa ohjelmoinnista tuttujen konseptien kuten konditionaalien ja olio-ohjelmoinnin tekniikoiden hyödyntämisen. Koodi voidaan pilkkoa osiin ja uudelleen käyttää niitä toisissa projekteissa ja infrastruktuurin kasvaessa sen hallitseminen on helpompaa. Lisäksi sillä voidaan hyödyntää ohjelmointiympäristöjen koodin täydentämisen ominaisuuksia. (Amazon Web Services, 2021.)

CDK:lla luodut infrastruktuurit koostuvat kokonaisuudessaan sovelluksista (engl. Application), joka puolestaan sisältävät yhden tai useamman pinon (engl. Stack). Pino taas koostuu käsitteistä (engl. Construct), jotka vastaavat AWS:n eri palveluita ja resursseja, esimerkiksi Cognito-käyttäjäryhmä (engl. User Pool) tai DynamoDB. Kun haluttu infrastruktuuri on määritetty, ajetaan se CDK:n CLItyökalun läpi, joka muodostaa koodista ensin Cloud Formation -mallin, joka ladataan AWS Cloud Formation -palveluun, joka lopuksi luo resurssit mallien mukaan (KUVA 1). Cloud Formation on siis edelleen osa prosessia, mutta suuri osa asioista, jotka jouduttiin ennen määrittämään itse, on nyt valmiiksi määritetty käsitteissä. (Amazon Web Services, 2021.)

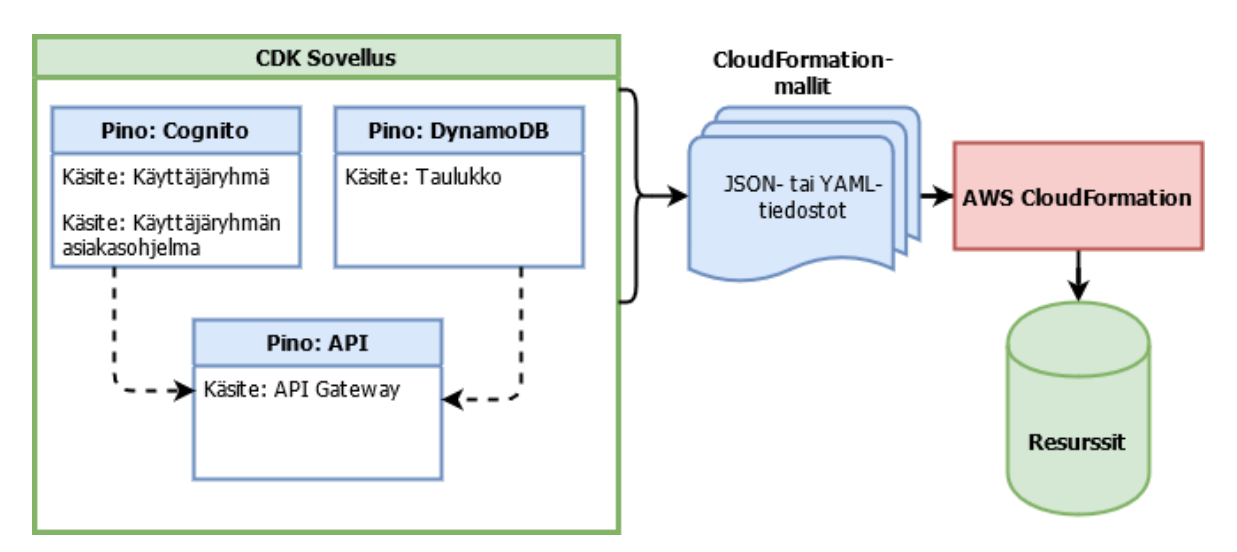

<span id="page-8-2"></span>KUVA 1. CDK:n toimintaprosessi

#### <span id="page-9-0"></span>2.2.4 Serverless Stack

Serverless Stack ei itseasiassa ole AWS:n palvelu tai työkalu, vaan Anomaly Innovations:n luoma kirjasto, jota voidaan käyttää CDK:n rinnalla. Serverless Stack luotiin helpottamaan ja nopeuttamaan CDK-sovellusten kehitystä luomalla käyttäjälle valmiiksi pohjan projektille ja asentamalla usein tarvittavia liitännäisiä ja muita kirjastoja, jotta kehitys on nopeampi aloittaa. Serverless Stack ei kuitenkaan muuta normaalia CDK:n työskentelytapaa tai konsepteja, eikä myöskään korvaa CDK:tä, joten molempien kirjastojen moduuleja voidaan käyttää samassa projektissa niin paljon tai vähän kuin halutaan. Monet Serverless Stackin käsitteistä perivätkin vastaavan CDK:n käsitteen ominaisuudet tai sitovat pari niistä yhteen. (Serverless Stack, 2020.)

Yksi Serverless Stackin hyödyllisimmistä ominaisuuksista on niin sanottu Live Lambda Development ympäristö. Kun CDK:llä luodaan Lambda-funktioita ja halutaan testata niiden toimintaa, uudet muutokset pitää ottaa käyttöön CDK-työkalulla, joka yleensä kestää minuutin tai kaksikin. Tämä hidastaa kehitystä pidemmällä aikavälillä huomattavasti. Toinen tapa on tehdä jäljitelmät käytetyistä palveluista, mutta tämä on kömpelöä ja sisältää muita rajoituksia. Serverless Stack tarjoaa ratkaisun tähän komennolla sst start, joka luo testiympäristön. Testiympäristön ollessa päällä Lambda-funktioihin tehdyt muutokset ovat heti voimassa, mikä nopeuttaa kehitystä huomattavasti. (Serverless Stack, 2020.)

# <span id="page-10-0"></span>3 TAUSTAJÄRJESTELMÄN TOTEUTUS

#### <span id="page-10-1"></span>3.1 Yleiskuvaus

Taustajärjestelmä (engl. back end) toteutettiin AWS CDK- ja Serverless Stack (SST) -kirjastoilla, käyttäen JavaScript-ohjelmointikieltä. Varsinainen projekti luotiin CDK:n sijaan SST:llä, koska se antaa hyvän alkutilanteen projektille ja mahdollistaa testiympäristön pystyttämisen, josta mainittiin luvussa 2.2.4. Palveluita tullaan käyttämään mobiilisovelluksessa, joka vaatii taakseen autentikointipalvelun, tietokannan ja sitä käsittelevät toiminnot. Luodut palvelut elävät täysin AWS:n pilvipalvelussa, eikä erillisiä palvelimia luoda. Lambda-funktiot, jotka tässä tapauksessa tulevat sisältämään perinteisiä lisää-, lue-, päivitä- ja poista-toimintoja (engl. Create-, Read-, Update- ja Delete eli CRUD), ajetaan tilattomassa säiliössä. Säiliöt käynnistyvät erilaisten tapahtumien johdosta, esimerkiksi HTTPpyynnön saapuessa tai tiedostoa ladattaessa, ja pysyvät käynnissä hetken aikaa odottamassa uusia tapahtumia, jolloin niihin voidaan vastata nopeammin. (Serverless Stack, 2020.) Lambda-funktioihin tutustutaan tarkemmin luvussa 3.4.

Tärkeimmät käytetyt palvelut ovat DynamoDB, Cognito ja API Gateway, johon voidaan lukea mukaan Lambda-funktiot. DynamoDB on NoSQL-tyylinen tietokanta, johon tullaan tallentamaan käyttäjän syöttämiä tapahtumia. Cognito hoitaa käyttäjän rekisteröinnin ja kirjautumisen, sekä auktorisoi saapuvat API-kutsut. Lopuksi API Gateway sitoo nämä kaksi palvelua yhteen ohjaamalla API-kutsut oikeaan paikkaan tai estää ne kokonaan (KUVA 2).

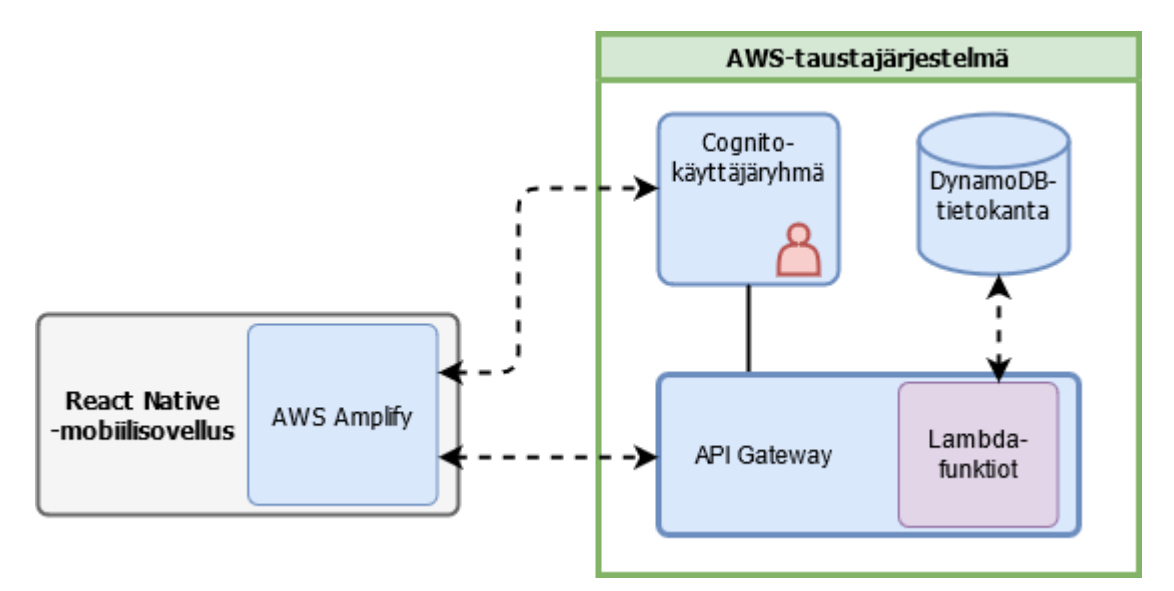

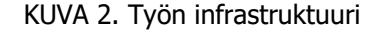

#### <span id="page-10-3"></span><span id="page-10-2"></span>3.2 DynamoDB

Kuten edellisessä luvussa mainittiin, DynamoDB on NoSQL-tietokanta. Tietokannan taulukot koostuvat avain-arvo-pareista ja sitä käsitellään pääasiassa oliomaisesti metodeilla sen sijaan, että suoritetaan SQL-lauseita (Amazon Web Services, 2021). Koska käytössä on ohjelmointikieli ja koska CDKsovellukset voivat sisältää useamman pinon, luodaan DynamoDB:stä oma pino (joka on siis JavaScript-luokka), joka perii SST-kirjaston Stack-luokan. Jakamalla pinot omiin tiedostoihin niiden hallinta helpottuu, kun sovellus ajan myötä kasvaa, ja lisäksi niistä voidaan luoda uudelleenkäytettäviä moduuleja muihin projekteihin.

Pinon muodostimessa määritetään siihen kuuluvat resurssit, tässä tapauksessa tietokantaan kuuluvat taulukot. Mobiilisovellusta varten luodaan EventTable-niminen taulukko, jolle määritetään laskutustapa ja pääavain. Annettu laskutustapa kertoo DynamoDB:lle kuinka haluamme sen käytöstä maksaa, tässä tapauksessa jokaisesta luku- ja kirjoitusoperaatiosta. Lisäksi taulukolle määritetään pääavaimen nimeksi eventId ja sen tyypiksi merkkijono. Taulukolle luodaan myös toissijainen indeksi, jotta sen tiedot saadaan helpommin haettua aikajärjestyksessä. Lopuksi esitellään jäsenmuuttuja tables, johon sijoitetaan tieto taulukosta, koska sitä tullaan tarvitsemaan API Gateway:ta luotaessa. Alla olevasta kuvasta nähdään (KUVA 3), että vaikka projekti ja pino luotiin SST:llä, voidaan muodostimessa silti käyttää vapaasti CDK:n kirjastoja, josta Table-luokka on peräisin.

```
export default class DynamoDBStack extends sst. Stack {
 constructor(scope, id, props) {
    super(scope, id, props);
    const app = this.node.noot;const eventTable = new dynamodb.Table(this, 'EventTable', \{billingMode: dynamodb.BillingMode.PAY_PER_REQUEST,
     partitionKey: { name: 'eventId', type: dynamodb.AttributeType.STRING },
    \});
    eventTable.addGlobalSecondaryIndex({
      indexName: 'userId',
     partitionKey: { name: 'userId', type: dynamodb.AttributeType.STRING },
     sortKey: { name: 'date', type: dynamodb.AttributeType.NUMBER },
    \});
    this.tables = \{event: eventTable,
    \};
  \mathcal{F}
```
KUVA 3. Ote DynamoDB:n määrittävästä koodista

#### <span id="page-11-1"></span><span id="page-11-0"></span>3.3 Cognito

Cognito on autentikointipalvelu käyttäjien rekisteröinnin ja kirjautumisen hallintaan ja toteutukseen sovelluksissa, lisäksi se voi toimia auktorisoijana muihin AWS:n resursseihin. Cognito tukee myös tunnistautumista sosiaalisen median palvelujen tileillä, kuten Google tai Facebook. (Amazon Web Services, 2021.) Tässä työssä vaihtoehtoisia kirjautumisvaihtoehtoja ei kuitenkaan käytetty.

Cognito-pinon toteutus ei poikkea muista edellisestä käytettyjä resursseja lukuun ottamatta, eli ensin esitetään uusi luokka, joka perii SST-kirjaston Stack-luokan ominaisuudet ja sen jälkeen määritetään halutut resurssit muodostimessa (KUVA 4). Cognitoa varten on luotava uusi käyttäjäryhmä, jonne rekisteröityneet käyttäjät tallennetaan. Käyttäjäryhmä mahdollistaa myös kirjautumisen ja rekisteröitymisen. Oletuksena ylläpitäjän täytyisi manuaalisesti hyväksyä uudet käyttäjät, minkä takia selfSignUpEnabled asetetaan päälle. Uudet käyttäjät tulevat saamaan varmistuskoodin määrityksistä riippuen joko sähköpostiin tai puhelimeen tekstiviestinä, jonka he syöttävät sovellukseen rekisteröitymisvaiheessa. Varmistuskoodin ja myös salasanan palauttamisen takia käyttäjiin on hyvä olla jokin tapa ottaa yhteyttä, ja siksi käyttäjätunnuksena käytetään sähköpostiosoitetta. Rekisteröinti voitaisiin hoitaa myös tavallisella käyttäjätunnuksella ja sen lisäksi pyytää käyttäjää syöttämään sähköposti tai puhelinnumero yhteystiedoksi.

Autentikointia varten on luotava vielä käyttäjäryhmän asiakasohjelma (engl. User Pool App Client), jolle on määritettävä ainakin yksi identiteetin tarjoaja. Tässä tapauksessa riittää, että tarjoajaksi määritetään äsken luotu käyttäjäryhmä. Mikäli sovelluksessa olisi mahdollista käyttää vaihtoehtoisia kirjautumistapoja, määritettäisiin ne myös tässä. Lopuksi luodut resurssit sijoitetaan jäsenmuuttujaan resources, jotta niihin päästään käsiksi API Gateway:ta, määritettäessä.

```
const userPool = new cognito.UserPool(this, 'UserPool', {
  selfSignUpEnabled: true,
  signInAliases: { email: true },
  signInCaseSensitive: false,
\});
const userPoolClient = new cognito.UserPoolClient(this, 'UserPoolClient', {
  userPool,
  generateSecret: false,
\});
this.resources = \{userPool,
  userPoolClient,
```
KUVA 4. Ote Cognito:n määrittävästä koodista

#### <span id="page-12-1"></span><span id="page-12-0"></span>3.4 API Gateway

API Gateway -palvelu ohjaa ja hallinnoi tulevia pyyntöjä REST-, HTTP- ja WebSocket-päätepisteisiin ja toimii siis eräänlaisena porttina palveluihin (Amazon Web Services, 2021). Pinon määritys eroaa aiemmista siten, että luokka saa parametreinä DynamoDB-taulukot ja Cognito-resurssit (KUVA 5).

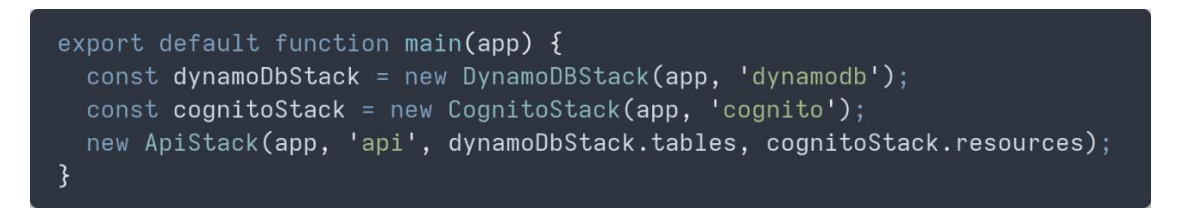

#### <span id="page-12-2"></span>KUVA 5. API Gateway:lle annetaan tiedot muista palveluista

API Gateway:n luomiseen käytetään SST-kirjaston Api-luokkaa. Auktorisoijaksi määritetään aiemmin luotuun käyttäjäryhmään liittyvät resurssit. Saapuvat pyynnöt täytyy tulla rekisteröityneeltä käyttäjältä, eli käyttäjätilin on oltava olemassa käyttäjäryhmässä. Auktorisoinnin tyypiksi määritetään JWT, jolloin saapuvien HTTP-pyyntöjen Header-osiossa on oltava validi JWT-merkki. JWT-tyyppiä voi käyttää vain API-päätepisteiden turvaamiseen, mutta koska muita turvattavia AWS-resursseja ei ole, sopii se tässä tapauksessa hyvin. API Gateway:lle annettava myös lupa käyttää aiemmin luotua Event-

API-kutsuja varten määritetään lopuksi reititykset eri Lambda-funktioihin. "Lambda" on hieno nimitys funktiolle, joka suoritetaan jonkin tapahtuman johdosta. Tässä tapauksessa tapahtumat ovat HTTPpyyntöjä. Reitit muodostuvat arvo-avain-pareista, jossa arvo sisältää HTTP-metodin ja välilyönnillä erotettuna loppuosan [URL:sta.](sta) Arvona on polku projektihakemiston juuresta tiedostoon, jossa Lambda-funktio on määritetty, sekä pisteen jälkeen funktion nimi. Arvo on siis muotoa *{hake*misto}/{tiedosto}.{funktio} (KUVA 6).

```
export default class ApiStack extends sst. Stack {
 constructor(scope, id, dbTables, cognitoRes, props) {
   super(scope, id, props);
   const { userPool, userPoolClient } = cognitoRes;
   const api = new sst. Api(this, 'Api', {
      defaultAuthorizer: new apigwAuthorizers.HttpUserPoolAuthorizer({
        userPool,
       userPoolClient,
      \}),
      defaultAuthorizationType: sst.ApiAuthorizationType.JWT,
      defaultFunctionProps: {
        environment: \{tableName: dbTables.event.tableName,
        \mathcal{E}\},
      routes: \{'POST /event/add': 'src/add.handler',
        'POST /event/modify/{id}': 'src/modify.handler',
        'POST /event/delete/{id}': 'src/delete.handler',
        'GET /event/get': 'src/getAll.handler',
        'GET /event/get/{id}': 'src/getById.handler',
     \},
   \});
   api.attachPermissions([dbTables.event])
```
#### <span id="page-13-0"></span>KUVA 6. Ote API Gateway:n määrittävästä koodista

taulukkoa (KUVA 6).

Lambda-funktio voi näyttää esimerkiksi alla olevan kuvan mukaiselta (KUVA 7). Funktio saa parametrina event-objektin, josta poimitaan käyttäjän syöttämät tiedot sekä käyttäjän Id-tunnisteen. Tiedoista muodostetaan taulukkoon sopiva objekti, joka annetaan parametrina taulukon nimen lisäksi put()-metodille, joka lisää uuden alkion tietokantaan. Lopuksi käyttäjälle palautetaan vastaus suoritetun operaation tuloksesta.

```
export async function handler (event) {
 const { date, sport, duration, distance, comment } = JSON.parse(event.body);
 const userId = event.requestContext.authorizer.jwt.claims.sub;
 const itemForDb = \{eventId: uuidv4(),
   userId,
   date,
   sport,
   duration.
   distance,
   comment,
 \};
 await dynamoDb
    .put({)TableName: process.env.tableName,
     Item: itemForDb,
   \})
    .promise();
   statusCode: 200,
   body: JSON.stringify(itemForDb),
   headers: { 'Content-Type': 'application/json' },
 \};
```
KUVA 7. Esimerkki Lambda-funktiosta

#### <span id="page-14-1"></span><span id="page-14-0"></span>3.5 Käyttöönotto

Kun infrastruktuuri on määritetty, täytyy se ottaa käyttöön. Kuten on mainittu, infrastruktuuri koodina -mallin vahvuuksiin kuuluu käyttöönoton helppous. SST sekä CDK tekee tästä todella helppoa, myös silloin, kun infrastruktuurista halutaan luoda eri ympäristöjä, kuten kehitys- ja tuotantoympäristöt. Kun projekti ensimmäisen kerran luotiin, SST teki projektihakemiston juureen sst.json-nimisen tiedoston (KUVA 8).

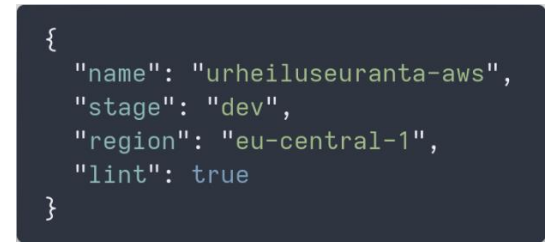

#### <span id="page-14-2"></span>KUVA 8. Projektin oletusasetukset

Tässä tiedostossa kerrotaan oletusasetukset infrastruktuurin käyttöönotolle. Tärkeimmät kentät tiedostossa ovat *stage* ja region. Stage-parametrillä kerrotaan ympäristön nimi, tässä tapauksessa dev (development eli kehitys), ja region-parametri määrittää missä päin maailmaa infrastruktuuri tulee sijaitsemaan. Ympäristö on vapaasti nimettävissä, mutta alueen täytyy vastata jotain AWS:n tukemaa sijaintia. (Serverless Stack, 2020.)

Infrastruktuuri otetaan käyttöön määritetyillä asetuksilla seuraavalla komennolla (KUVA 9):

## ) yarn sst deploy

#### <span id="page-15-0"></span>KUVA 9. Käyttöönotto oletusasetuksilla

Jos infrastruktuuri halutaan ottaa käyttöön eri ympäristössä tai maa-alueella, voidaan oletusasetusten arvot korvata alla olevan komennon mukaisesti (KUVA 10):

```
yarn sst deploy --stage prod --region eu-west-1
\rightarrow
```
#### <span id="page-15-1"></span>KUVA 10. Oletusasetusten ylikirjoitus

Käyttöönoton jälkeen resurssit ovat tarkasteltavissa ja myös muokattavissa AWS:n konsolissa samalla tavoin kuin jos ne olisi luotu manuaalisesti. Alla olevassa kuvassa (KUVA 11) nähdään miltä SST:n luomat pinot voivat näyttää Cloud Formation -osiossa. Pinojen nimet koostuvat ympäristön ja sovelluksen nimistä, jotka määritettiin sst.json-tiedostossa tai käyttöönottokomennon argumenteissa, sekä resurssin nimestä.

**Stack name** 

prod-urheiluseuranta-aws-api

prod-urheiluseuranta-aws-cognito

prod-urheiluseuranta-aws-dynamodb

dev-urheiluseuranta-aws-api

dev-urheiluseuranta-aws-dynamodb

dev-urheiluseuranta-aws-cognito

<span id="page-15-2"></span>KUVA 11. Esimerkki luoduista pinoista

# <span id="page-16-0"></span>4 LUOTUJEN PALVELUIDEN KÄYTTÖ

#### <span id="page-16-1"></span>4.1 AWS Amplify

Tässä luvussa tullaan tarkastelemaan kuinka pystytetyn infrastruktuurin resursseja voidaan käyttää sovelluksessa. Resurssien toiminta todetaan hyödyntämällä niitä React Native -ohjelmistokehyksellä toteutetussa mobiilisovelluksessa, ja tätä varten AWS Amplify on varteenotettava vaihtoehto, sillä se nivoutuu hyvin yhteen muiden AWS:n palveluiden kanssa. AWS Amplify on kokoelma työkaluja, kirjastoja ja käyttöliittymäkomponentteja, joita voidaan käyttää yhdessä tai erikseen web- ja mobiilisovellusten kehitykseen ja helposti yhdistämään sovellus ja taustajärjestelmä toistensa kanssa. (Amazon Web Services, 2021.)

Amplify on ensin konfiguroitava, jotta haluttuja resursseja voidaan käyttää. Tämä tehdään yleensä sovelluksen käynnistyksen yhteydessä, koska sovellus voi tarvita tietoja esimerkiksi käyttäjän edellisen kirjautumisistunnon palauttamiseen. React Native -sovelluksissa konfigurointi tehdään yleensä index.js- tai App.js-tiedostossa configure()-metodilla, joka ottaa parametrikseen resurssien tiedot JSON-muodossa. Ylläpidon helpottamiseksi tiedot voidaan kirjoittaa erilliseen JavaScript-kirjastoon objektina, mutta erilaisten tuotanto- ja kehitysympäristöjen määrän kasvaessa oikean tiedoston käyttö voi olla hieman kömpelöä ja se vaatii muutoksia sovelluksen koodiin. Sen sijaan React Native -sovelluksissa parempi vaihtoehto on käyttää react-native-config-kirjastoa, jonka avulla tarvittavat tiedot voidaan lisätä sovelluksen ympäristömuuttujiin. Ympäristöjä varten luodaan omat tiedostot, kuten .env.development ja .env.production, joihin viitataan sovellusta ajaessa riippuen siitä, mihin ympäristöön sovelluksen halutaan yhdistävän.

#### <span id="page-16-2"></span>4.2 Autentikointi

Sovelluksen käyttöä varten käyttäjän on pystyttävä luomaan uusi käyttäjätunnus ja kirjautumaan sovellukseen. Tätä varten Amplify:n konfiguraatioon on lisättävä Auth-osio, jossa kerrotaan maaalue, jonne Cognito-palvelu on pystytetty sekä käyttäjäryhmän tunnisteet (KUVA 12). Tunnistetiedot löytyvät AWS konsolin Cognito-osiosta sen jälkeen, kun palvelu on otettu käyttöön. Perustietojen lisäksi kirjautuminen määritetään pakolliseksi.

<span id="page-16-3"></span>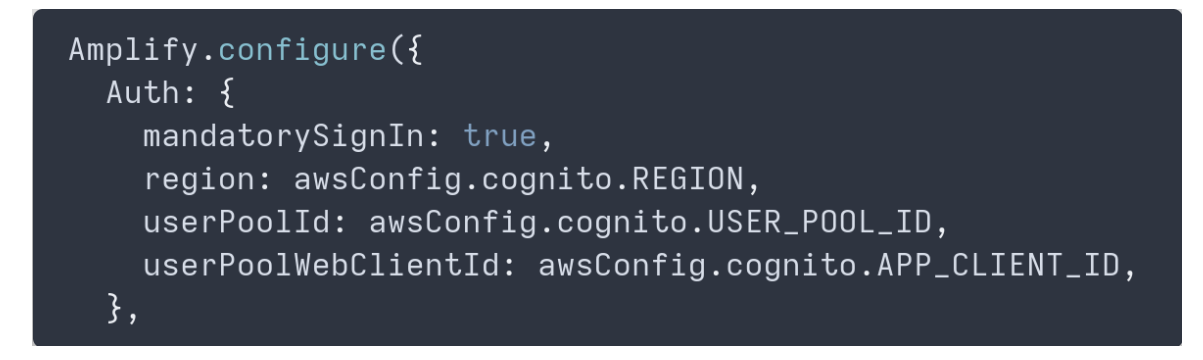

KUVA 12. Autentikoinnin konfiguraatio

Varsinaisten autentikointitoimintojen toteutus Amplify:llä on hyvin yksinkertaista. Tarvittavat metodit löytyvät Auth-luokan alta ja ne hoitavat kaiken monimutkaisen logiikan kehittäjän puolesta. Kehittäjän tehtäväksi jää parametrien välittäminen metodille ja paluuarvon käsittely. Esimerkiksi kirjautuminen toteutetaan välittämällä käyttäjän syöttämä käyttäjätunnus ja salasana signIn()-metodille. Jos kirjautuminen onnistui, käyttäjä ohjataan päänäkymään tai jos se epäonnistui, käyttäjälle näytetään virheilmoitus (KUVA 13).

```
AuthService.signIn(username, password)
  .then(() \Rightarrow {
    setIsAuthed(true); // Käyttäjä ohjataan päänäkymään
 \{ \}.catch((error) \Rightarrow {
    Alert.alert(error.message); // Käyttäjälle näytetään virheilmoitus
 \});
```
KUVA 13. Sisäänkirjautumisen käsittelevä funktio

#### <span id="page-17-1"></span><span id="page-17-0"></span>4.3 CRUD-operaatiot

Lisää-, lue-, päivitä- ja poista-toimintojen toteutuksessa on pari vaihtoehtoa, joilla HTTP-pyynnöt taustajärjestelmälle voidaan lähettää. Toimintojen suoritukseen ei tarvita Amplify:a, vaan HTTPpyynnöt voidaan lähettää esimerkiksi suositulla Axios-kirjastolla tai JavaScriptin omalla fetch()-metodilla, mutta Amplify sisältää ominaisuuksia, jotka auttavat toimintojen toteutuksessa. Amplify-kirjasto sisältää API-nimisen luokan, jolla HTTP-pyyntöjä voidaan lähettää kuten Axios-kirjastolla. API-luokka itse asiassa käyttää Axios-kirjastoa pyyntöjen lähettämiseen ja koska Amplify-kirjastoa tarvittiin autentikoinnin toteuttamiseen, päädyttiin opinnäytetyössä käyttämään API-luokkaa.

HTTP-pyyntöjen suorittamiseen tarvittavat tiedot voidaan konfiguroida *configure()*-metodilla, kuten edellisessä luvussa tehtiin autentikointia toteuttaessa (KUVA 12). API-luokan konfigurointiin täytyy määrittää vähintäänkin nimi sekä API Gateway:n [URL-osoite](osoite) ja maa-alue. Näiden lisäksi konfiguraatioon määritetään custom header-attribuutti. Luvussa 3.4 API Gateway:n auktorisoinnin tyypiksi määritettiin JWT, joten HTTP-pyyntöjen mukana on lähetettävä validi JWT-merkki, jotta Lambdafunktioita voitaisiin suorittaa. Kirjautuneen käyttäjän JWT-merkki voidaan hakea käyttämällä apuna Auth-luokan metodeja ja siten sisällyttää se konfiguraation *custom\_header*-attribuuttiin (KUVA 14).

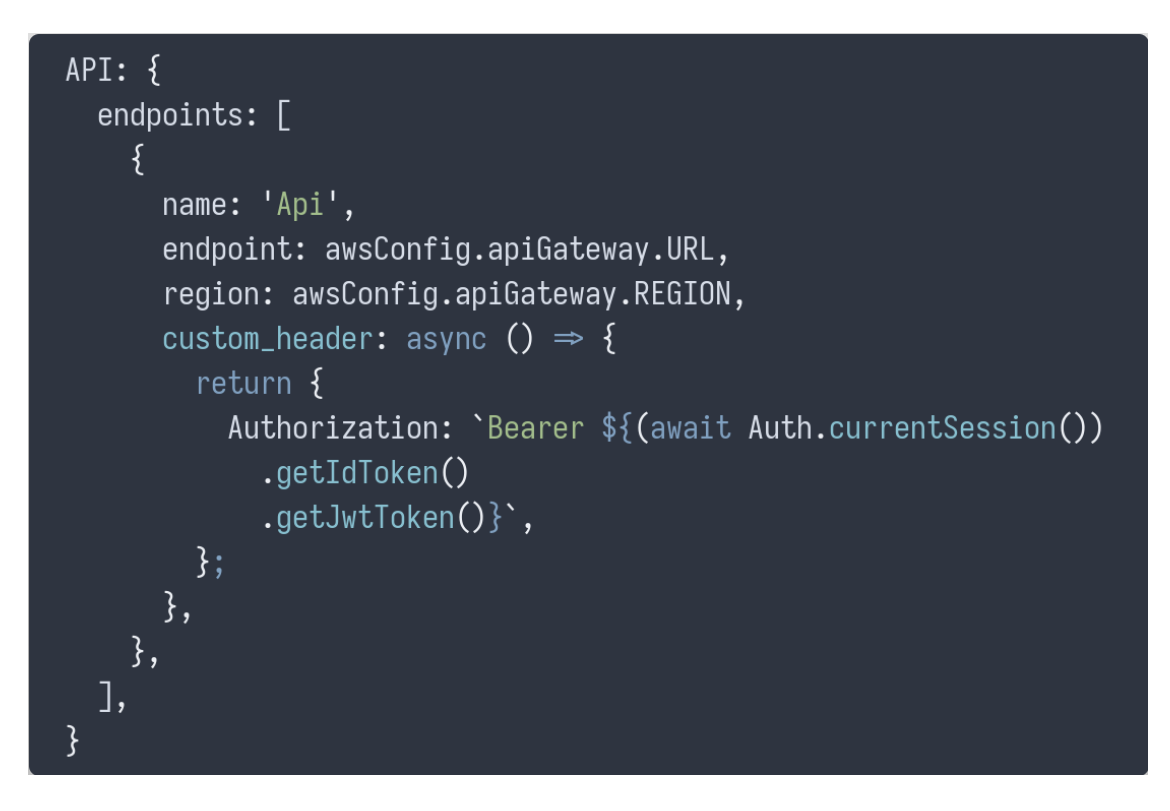

<span id="page-18-0"></span>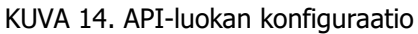

API-luokan metodien käyttö on hyvin yksinkertaista. Alla olevassa kuvassa (KUVA 15), lähetetään käyttäjän muokkaaman tapahtuman uudet tiedot taustajärjestelmään tietokantaan tallennettavaksi. API-luokan post()-metodille riittää, että sille välitetään API-päätepisteen nimi, URL-osoitteen loppuosa sekä tapahtuman uudet tiedot. Luokan metodit noutavat muut tiedot Amplify:n konfiguraatiosta, mikä vähentää saman koodin toistamista. Parametreissä API\_NAME on muuttuja, johon on sijoitettu päätepisteen nimi, eli tässä tapauksessa "Api", niin kuin yläpuolella määritettiin (KUVA 14). Jotta tiedetään mitä tietokannan alkiota on muokattava, sisällytetään URL-osoitteeseen tapahtuman Id-tunniste.

<span id="page-18-1"></span>KUVA 15. Esimerkki HTTP-pyynnön lähettämisestä

#### <span id="page-19-0"></span>5 POHDINTA

Opinnäytetyötä tehdessä tuli tarkoituksenmukaisesti hyvin tutuksi CDK:n keskeisimmät konseptit ja sen kanssa käytetyt tekniikat ja toimintatavat. Infrastruktuuri koodina -osiota kirjoittaessa asiasta tuli esille useita asioita, joita en ennen olisi osannut huomioida, vaikka ne jälkikäteen tuntuvatkin hyvin itsestään selviltä. Erityisesti infrastruktuurin tilan toistettavuuteen ja dokumentaation yhtenäisyyteen liittyvät seikat olivat hyvin silmiä avaavat. Kaikkiaan työ antoi hyvän pohjan tulevaisuutta varten.

Serverless Stack (SST) oli täysin uusi asia, jonka otin opinnäytetyöhön mukaan katsoakseni olisiko se hyödyllinen kirjasto infrastruktuurin kehityksessä ja myös mielenkiinnon vuoksi. SST mahdollisti kehityksen aloittamisen käytännössä heti ilman liikoja valmisteluja eikä se muuta CDK:n normaaleja työskentelytapoja, joten CDK:n dokumentaatiota pystyi helposti soveltamaan SST:n kanssa. Hyödyllisin ominaisuus oli ehdottomasti testiympäristö, joka nopeuttaa työtä huomattavasti, ei vaadi ylimääräistä valmistelua toimiakseen ja tekee työstä myös mielekkäänpää. SST:n isoimmat hyödyt piilevätkin projektin aloituksen nopeuttamisessa, ja ei siksi ehkä ole kovin houkutteleva kokeneelle CDK-osaajalle edes testiympäristön vuoksi, joka on kuitenkin toteutettavissa muillakin tavoin. Lisäksi se on yksi kirjasto lisää ylläpidettäväksi kaiken muun joukossa.

Suurin haaste opinnäytetyössä oli infrastruktuurin kehityksen aloittaminen ja joissain määrin AWS:n ja CDK:n dokumentaation laadun vaihtelevuus. Vaikka SST luokin hyvän pohjan projektille, ei kehitystä varsinaisesti pystynyt aloittamaan ennen kuin olin perehtynyt kunnolla CDK:n konsepteihin, dokumentaatioon ja työssä käytettyjen palveluiden ominaisuuksiin ja asetuksiin. Jopa kaiken lukemisen jälkeen koodia täytyi toisinaan kirjoittaa hieman sokkona, etenkin kun palvelut halusi yhdistää toisiinsa, koska palvelujen toimivuutta ei pystynyt heti varmistamaan. Ohjeita soveltamalla sekä CLItyökalujen ja Postman-ohjelman avulla sain kuitenkin palvelut toimimaan halutulla tavalla yllättävänkin nopeasti.

#### <span id="page-20-0"></span>LÄHTEET

Red Hat julkaisuaika tuntematon. What is Infrastructure as Code (IaC)? [Viitattu: 20.4.2021] https://www.redhat.com/en/topics/automation/what-is-infrastructure-as-code-iac

IBM Cloud Education 2019. Infrastructure as Code. [Viitattu: 20.4.2021] https://www.ibm.com/cloud/learn/infrastructure-as-code

Schults, Carlos 2019. Stackify. What Is Infrastructure as Code? How It Works, Best Practices, Tutorials. [Viitattu: 20.4.2021] [https://stackify.com/what-is-infrastructure-as-code-how-it-works-best](https://stackify.com/what-is-infrastructure-as-code-how-it-works-best-practices-tutorials/)[practices-tutorials/](https://stackify.com/what-is-infrastructure-as-code-how-it-works-best-practices-tutorials/)

Amazon Web Services 2021. AWS Cloud Development Kit Documentation. [Viitattu 9.4.2021] https://docs.aws.amazon.com/cdk/index.html

Amazon Web Services 2021. Amazon DynamoDB Documentation. [Viitattu: 9.4.2021] https://docs.aws.amazon.com/dynamodb

Amazon Web Services 2021. Amazon Cognito Documentation. [Viitattu: 14.3.2021] https://docs.aws.amazon.com/cognito

Amazon Web Services 2021. Amazon API Gateway Documentaion. [Viitattu: 9.4.2021] https://docs.aws.amazon.com/apigateway

Amazon Web Services 2021. Amplify Docs. Authentication. [Viitattu: 11.4.2021] [https://docs.amp](https://docs.amplify.aws/lib/auth/getting-started/q/platform/js)[lify.aws/lib/auth/getting-started/q/platform/js](https://docs.amplify.aws/lib/auth/getting-started/q/platform/js)

Amazon Web Services 2021. Amplify Docs. API (REST). [Viitattu: 11.4.2021] [https://docs.amp](https://docs.amplify.aws/lib/restapi/getting-started/q/platform/js)[lify.aws/lib/restapi/getting-started/q/platform/js](https://docs.amplify.aws/lib/restapi/getting-started/q/platform/js)

Amazon Web Services 2021. Security best practices in IAM. [Viitattu: 9.4.2021] https://docs.aws.amazon.com/IAM/latest/UserGuide/best-practices.html

Serverless Stack 2020. Serverless Stack Guide. [Viitattu: 20.4.2021] https://serverless-stack.com/

Serverless Stack 2020. Deploying Your App. [Viitattu: 2.5.2021] https://docs.serverlessstack.com/deploying-your-app

Serverless Stack 2020. Live Lambda Development. [Viitattu 20.4.2021] https://docs.serverlessstack.com/live-lambda-development